## **Mode d'emploi Oval-e pour affiliation licencié**

La fiche de renseignement est à ramener avec la photocopie de la carte d'identité au club qui lancera alors la demande d'affiliation

## **Réception d'un mail de la FFR**

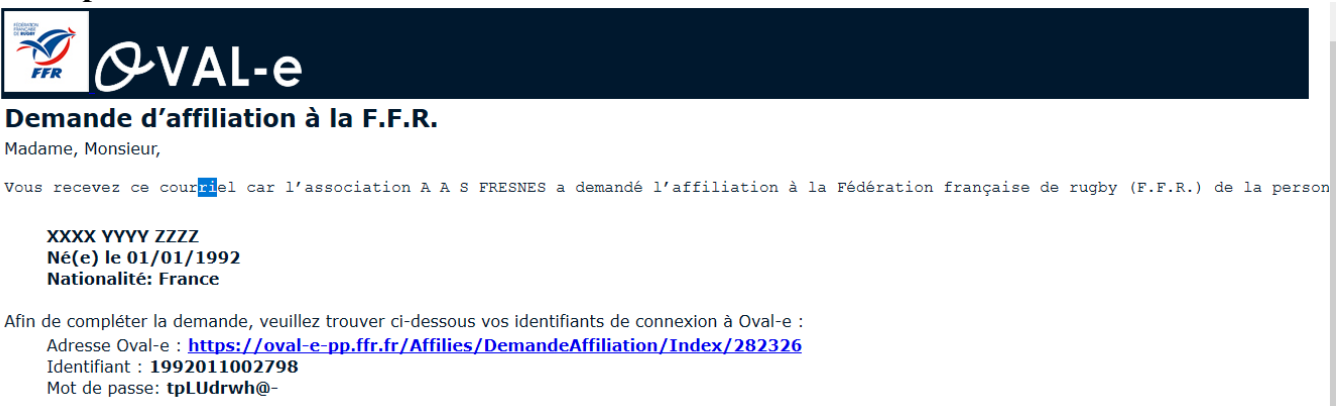

•Cliquer sur le lien https://ovale2.ffr.fr , et se connecter avec l'identifiant et le mot de passe **(faire un copier/coller)** 

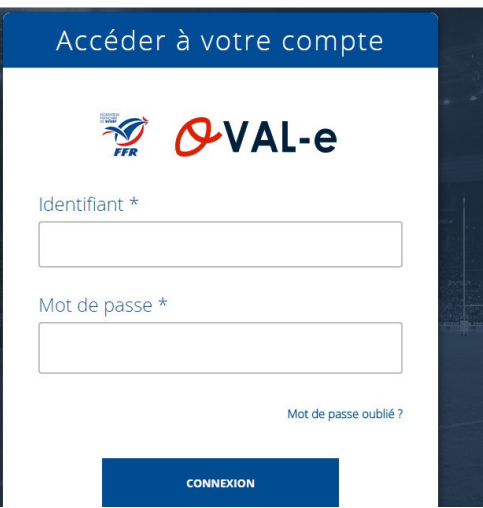

Le nouveau licencié ou son représentant légal **accède à son formulaire.** 

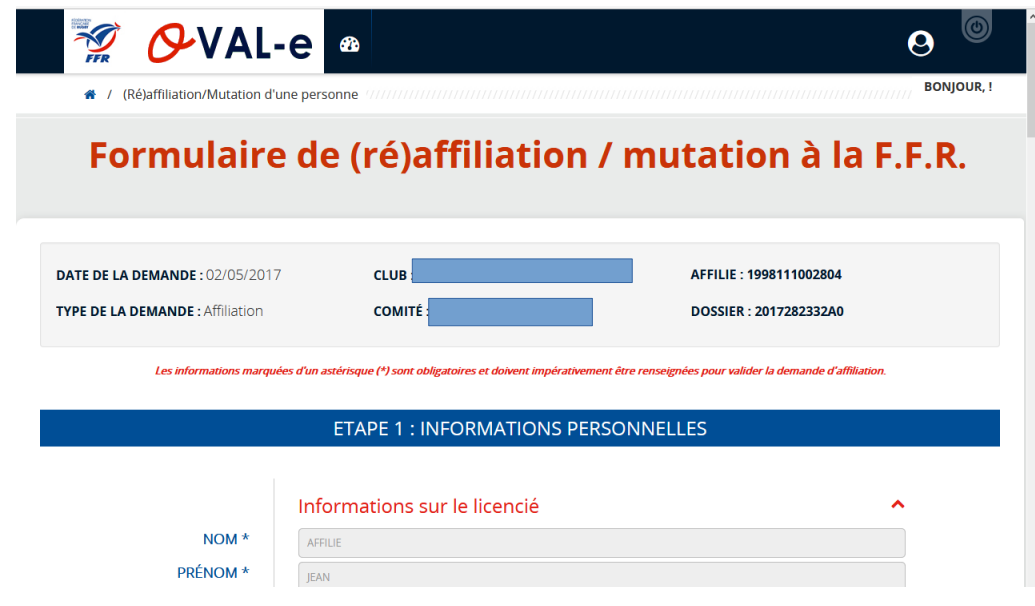

Le nouveau licencié ou son représentant légal peut **compléter les champs vides** 

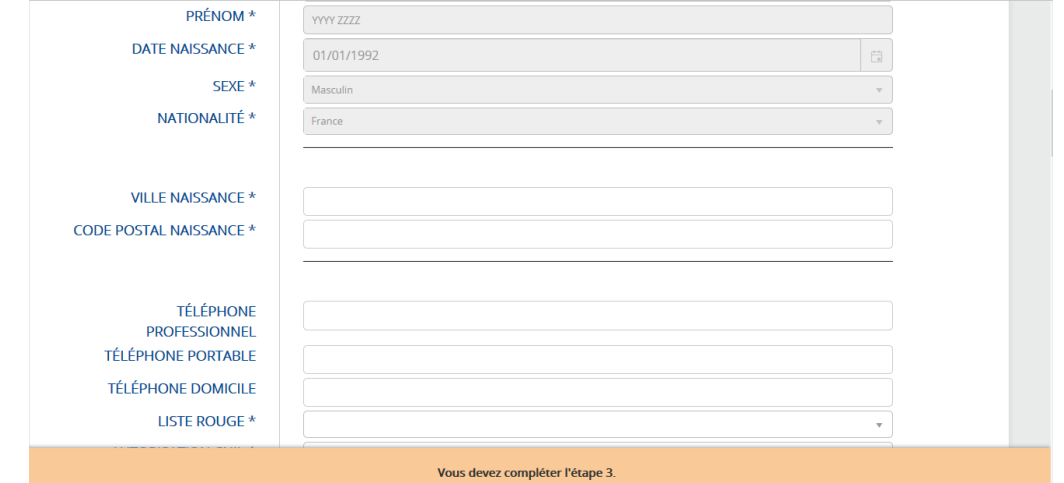

 Le nouveau licencié ou son représentant légal doit obligatoirement remplir l'étape 3 **en cochant les 2 croix des mentions légales.** 

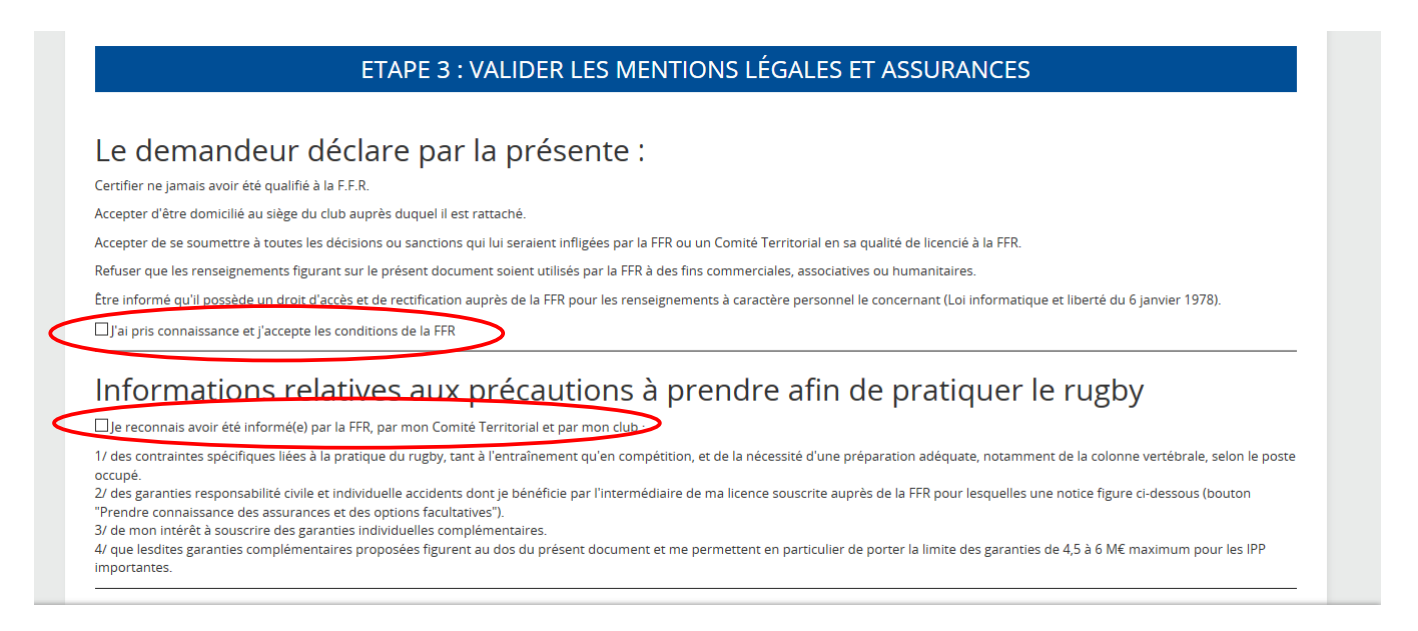

Le nouveau licencié ou son représentant légal doit ensuite **cliquer sur le bouton « prendre connaissance des assurances et des options facultatives »**.

Informations relatives aux précautions à prendre afin de pratiquer le rugby ■<br>Ele reconnais avoir été informé(e) par la FFR, par mon Comité Territorial et par mon club : 1/ des contraint ment qu'en compétition, et de la nécessité d'une préparation adéquate, notamment de la colonne vertébrale, selon le poste occupé occupe.<br>2/ des garanties responsabilité civile et individuelle accidents dont je bénéficie par l'intermédiaire de ma licence souscrite auprès de la FFR pour lesquelles une notice figure ci-dessous (bouton<br>"Prendre connaiss 3/ de mon intérêt à souscrire des garanties individuelles complémentaires 4/ que lesdites garanties complémentaires proposées figurent au dos du présent document et me permettent en particulier de porter la limite des garanties de 4,5 à 6 ME maximum pour les IPP<br>importantes. Informations relatives aux assurances à prendre afin de pratiquer le rugby PRENDRE CONNAISSANCE DES ASSURANCES ET DES OPTIONS FACULTATIVES \*

Une nouvelle fenêtre va s'ouvrir, les conditions d'assurance apparaissent, le nouveau licencié ou son représentant légal doit ensuite **cocher les cases et cliquer sur le bouton « valider ».** 

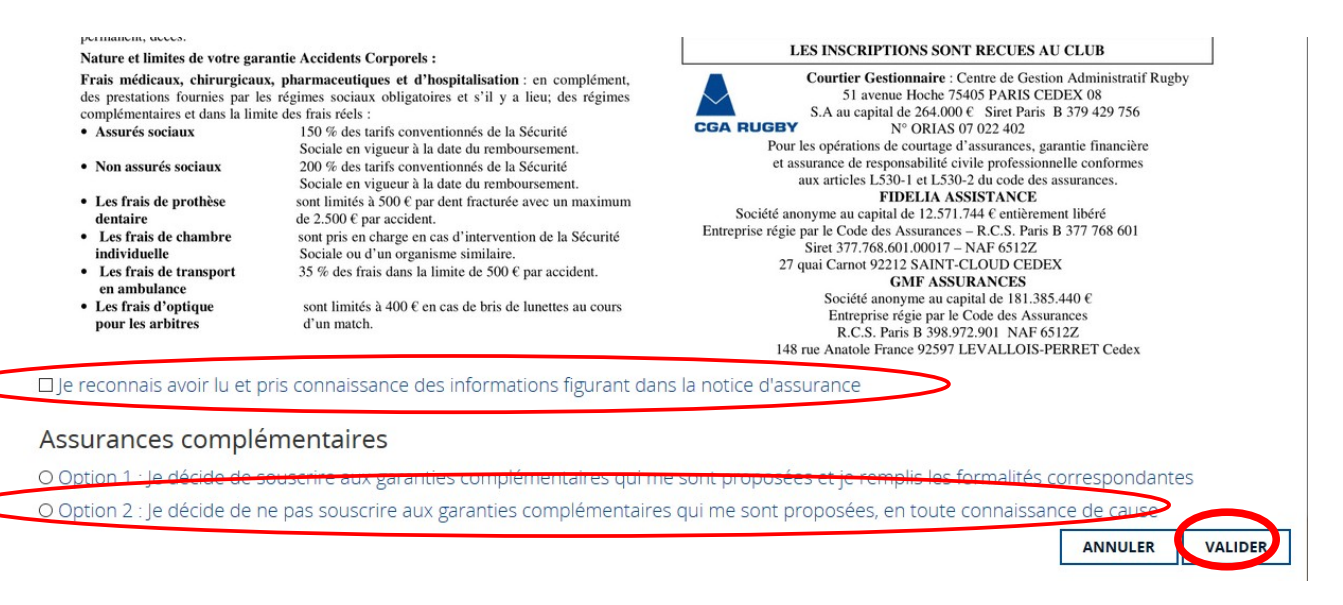

Le certificat médical peut maintenant être imprimé par le nouveau licencié ou son représentant légal

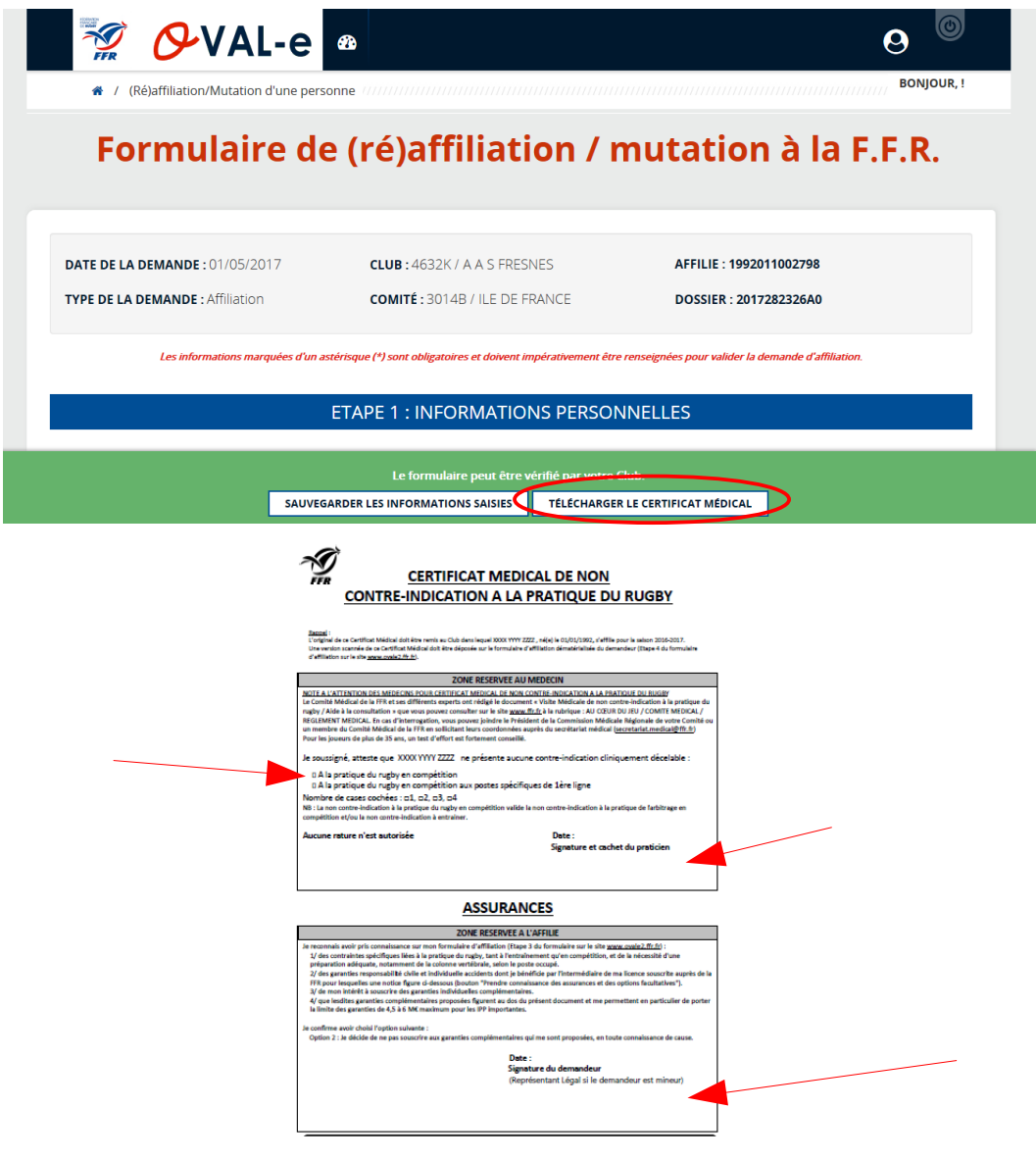

L'étape 4 peut être complétée par le nouveau licencié ou son représentant légal.

Pour les nouveaux affiliés joindre une photo et un justificatif d'identité puis télécharger et imprimer le certificat médical à faire valider par le médecin

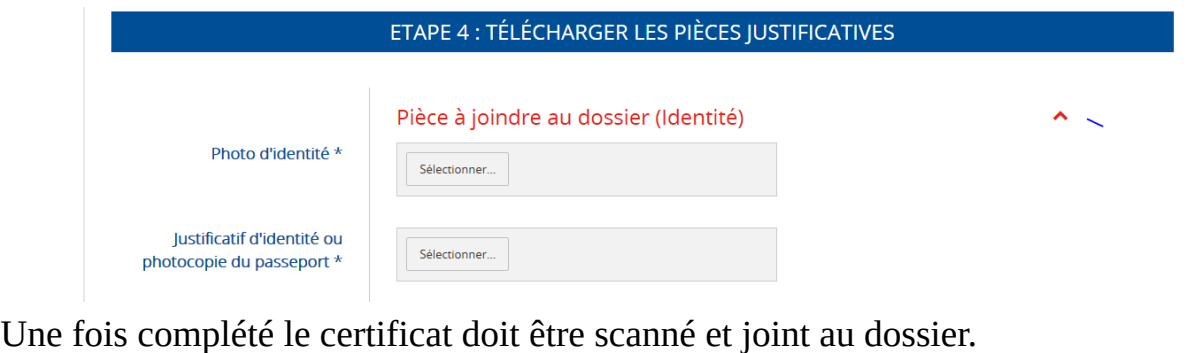

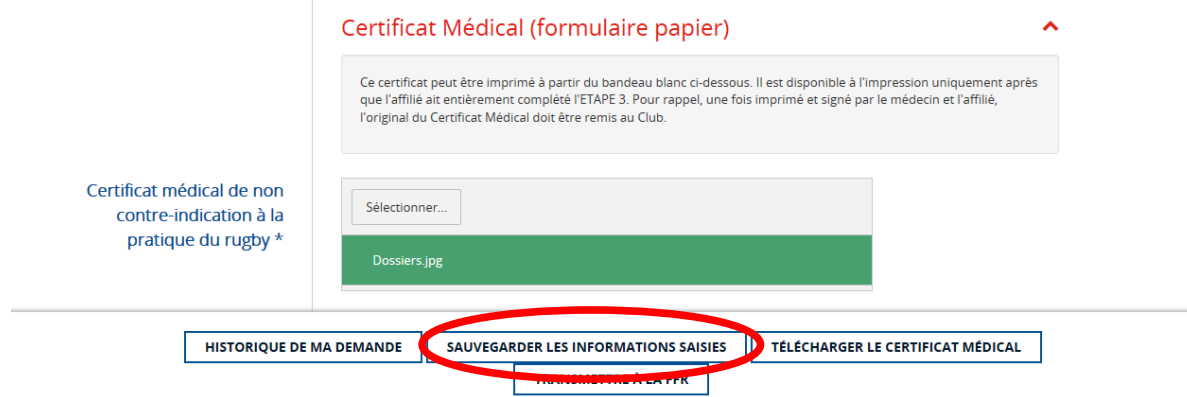

L'original sera remis au secrétariat du club accompagné du règlement

## **Pour finaliser l'affiliation :**

•Ne pas oublier de sauvegarder les informations afin que le club s'assure que le dossier est complet avant de le transmettre au comité territorial pour validation.

**•Important le dossier sera transmis pour validation seulement lorsque que le club sera en possession du certificat médical, du paiement et de l'autorisation de soins pour les mineurs** 

•Lorsque la licence est validée vous recevez un mail,

•Avertir le secrétariat de la validation afin que la licence soit imprimée.